## **Tutoriel Webex pour partager également le son d'une vidéo projetée**

## **Introduction :**

Sur Webex, il est possible de partager une vidéo avec les participants qui verront parfaitement la vidéo mais le son ne sera pas présent.

## **Pour remédier à cela :**

1. lorsque vous êtes dans votre classe personnelle :

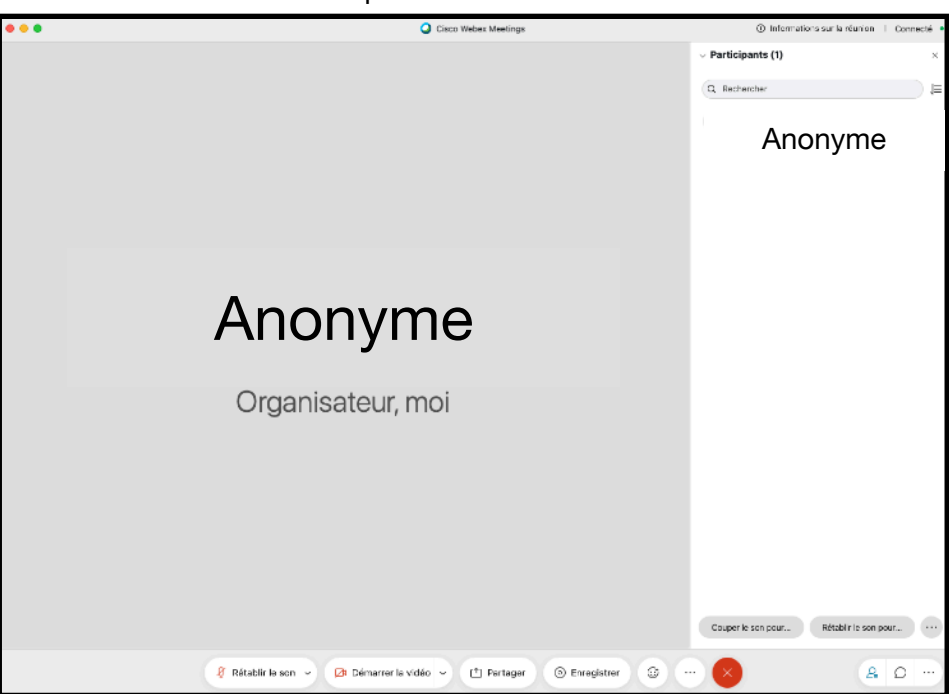

2°) Cliquer sur « Partager » en bas de l'écran :

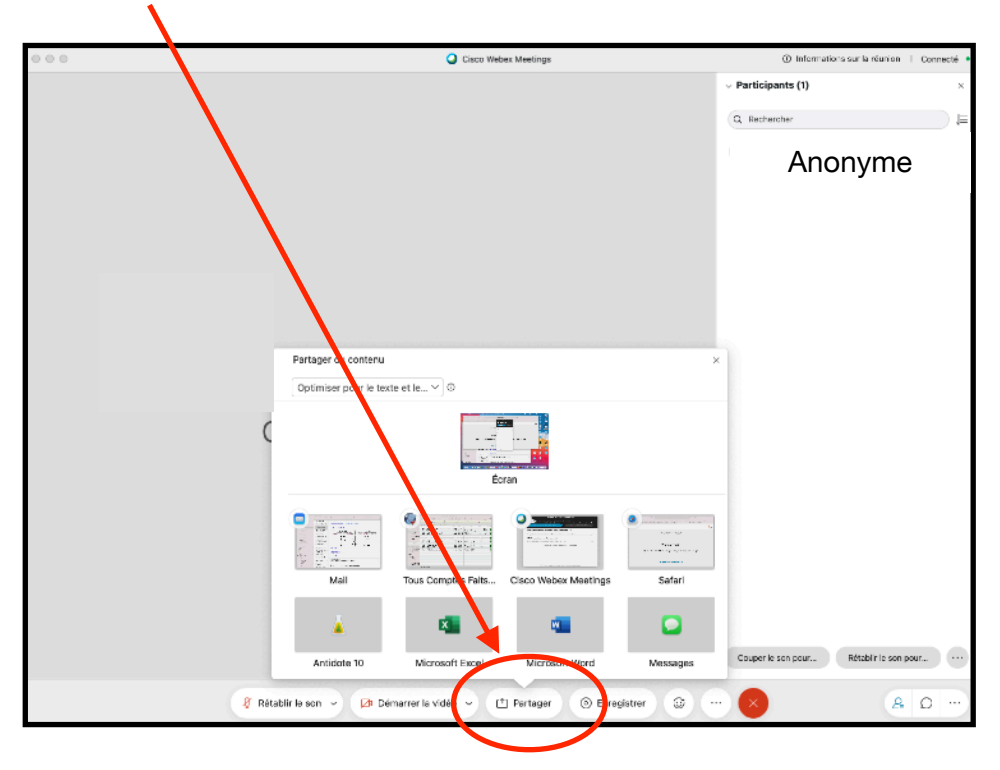

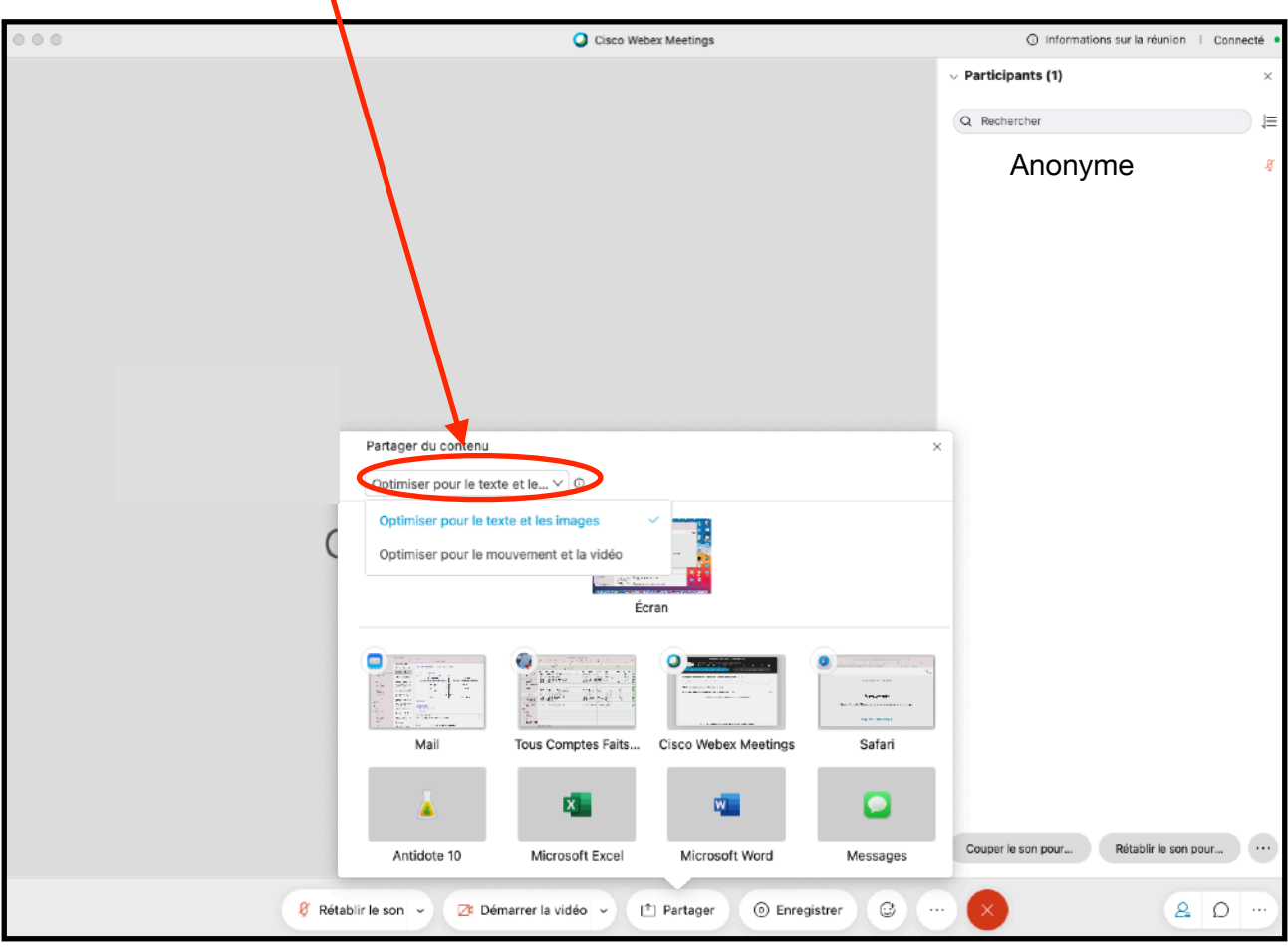

3°) Cliquer sur le menu déroulant situé en haut de la fenêtre « Partager du contenu » :

4°) Choisir, dans ce menu déroulant, « Optimiser pour le mouvement et la vidéo ».

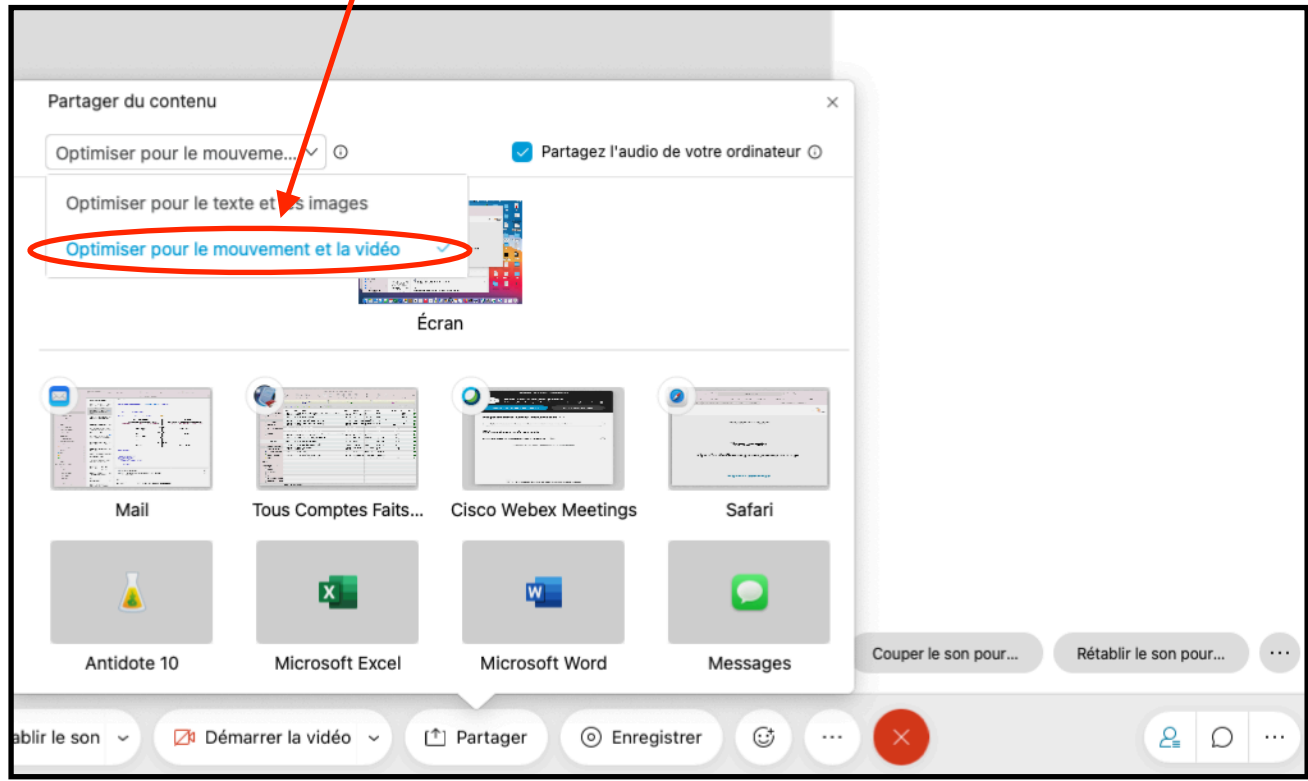

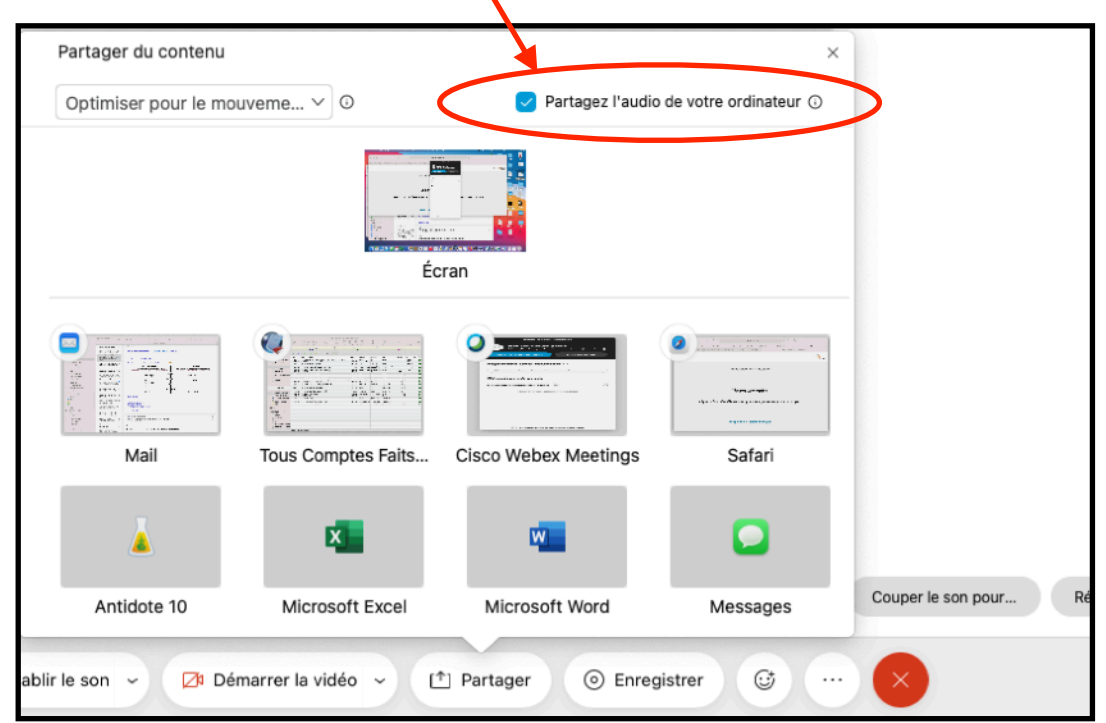

5°) Vérifier bien que la case « Partager l'audio de votre ordinateur » soit **cochée**.

## **Le son de votre vidéo sera entendu des participants lorsque vous la projetterez.**

*N.B. : si vous déposez votre vidéo directement dans votre diaporama, lorsque vous partagez votre diaporama, au moment de la projection de votre vidéo sonore, les participants entendront également le son. Vous pourrez, à votre convenance, interrompre puis reprendre la projection de votre vidéo.*